## Trave reticolare 2D – sap2000

1\_ unità di misura KN/m/C; new model; selezionale griglia coordinate X=9 Y=1 Z=2 e X=2 Y=1 Z=2; inserisco i vincoli appoggio e carrello (precedentemente ho verificato l'isostaticità della struttura e calcolato le azioni di contatto tra le aste con la sezione di Ritter.

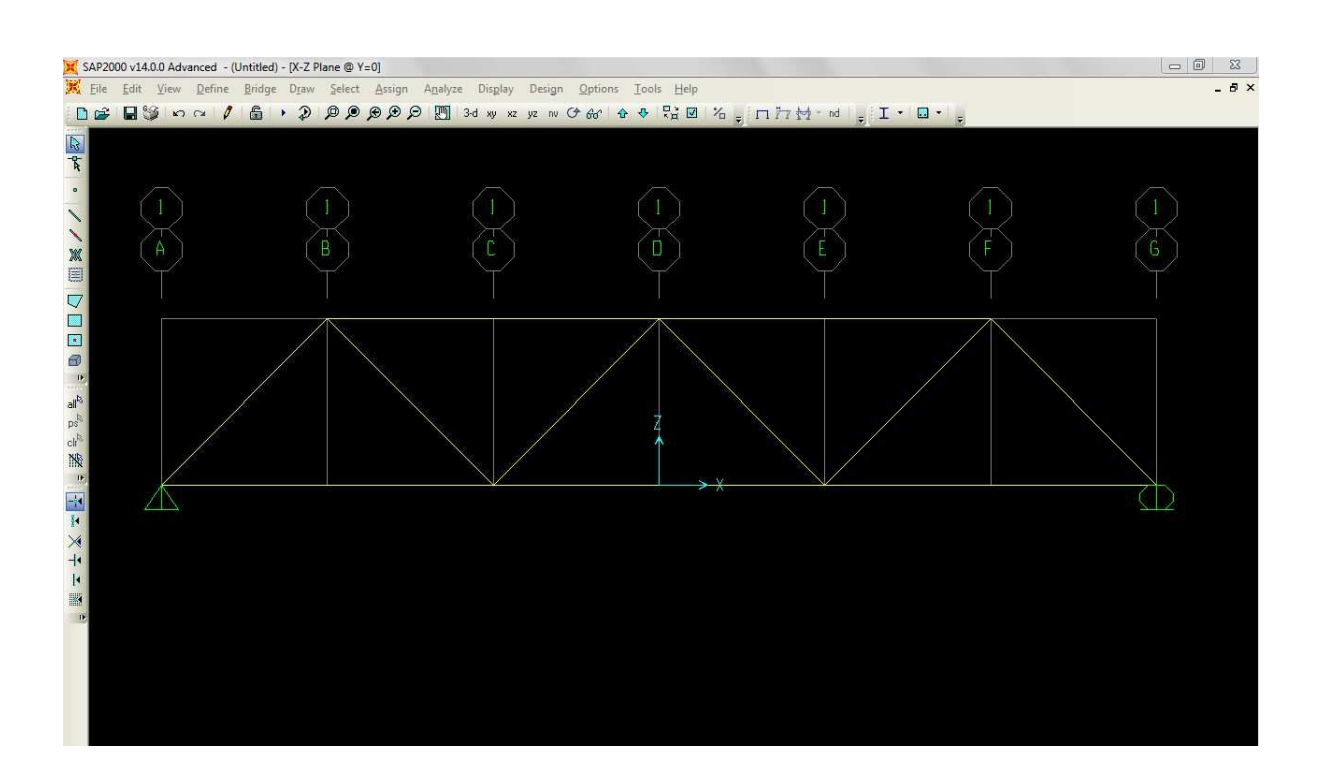

2\_ Assegno carichi concentrati sui nodi superiori (nel calcolo delle travature reticolari i carichi non possono essere distribuiti ma sono concentrati sui nodi. Si tratta di un'astrazione della realtà).

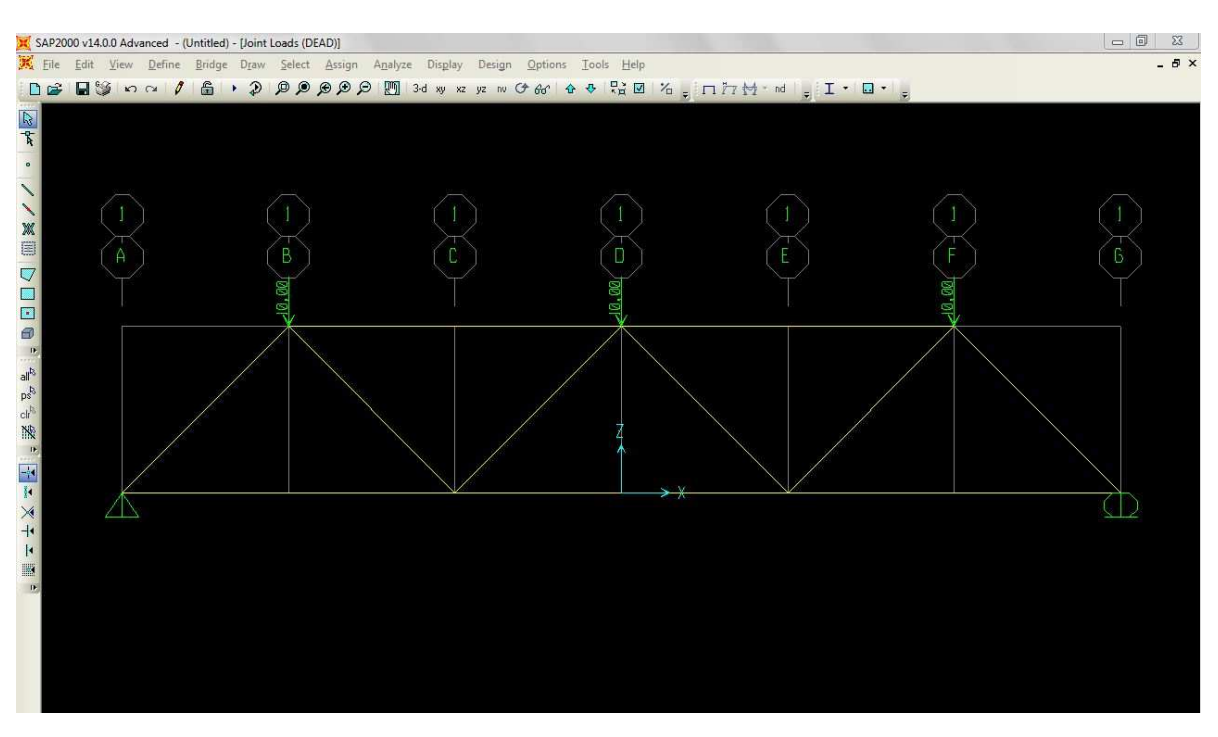

3\_ Dopo aver disegnato la trave, assegnato i vincoli, aver assegnato valore nullo al peso proprio e concentrato i carichi posso conoscere la deformazione che questa subisce.

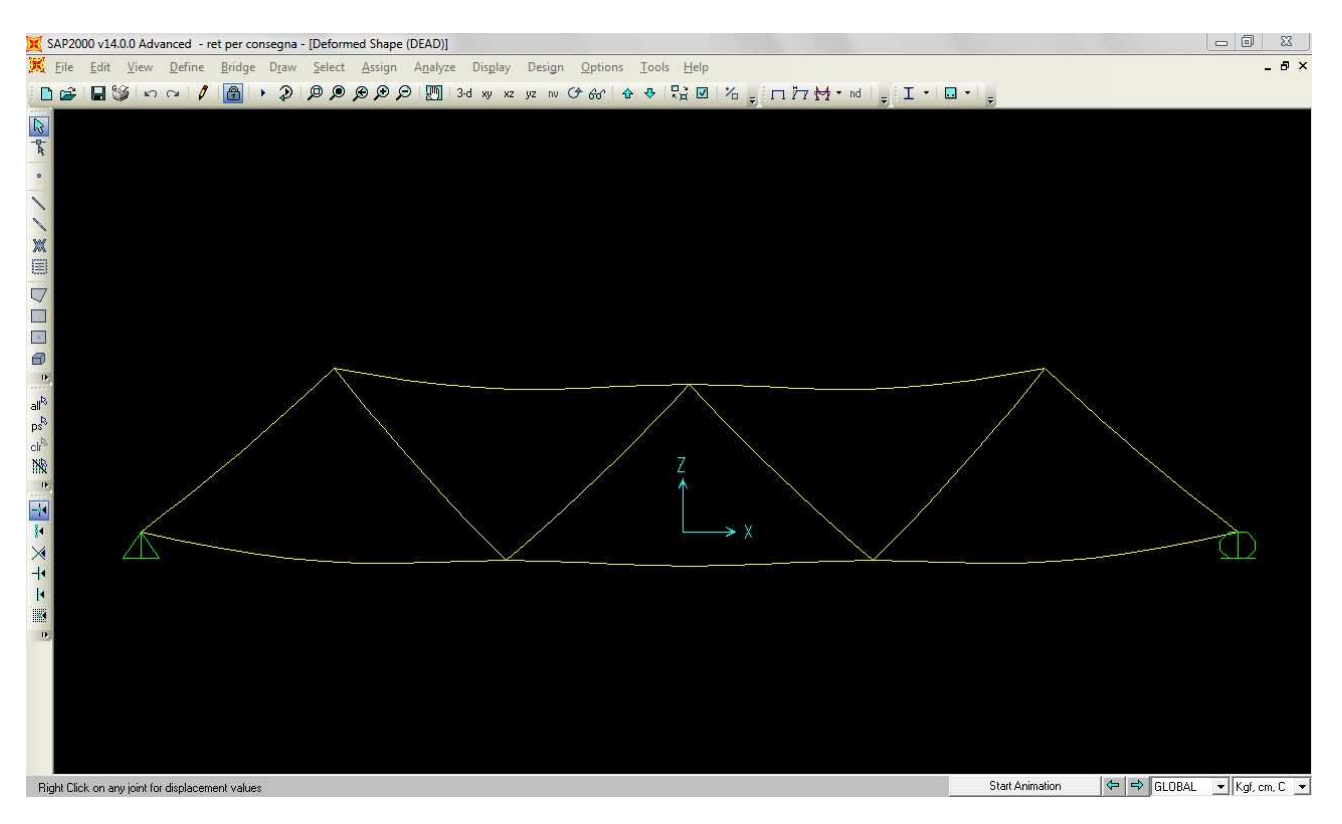

## 4\_ La trave e la sua deformata.

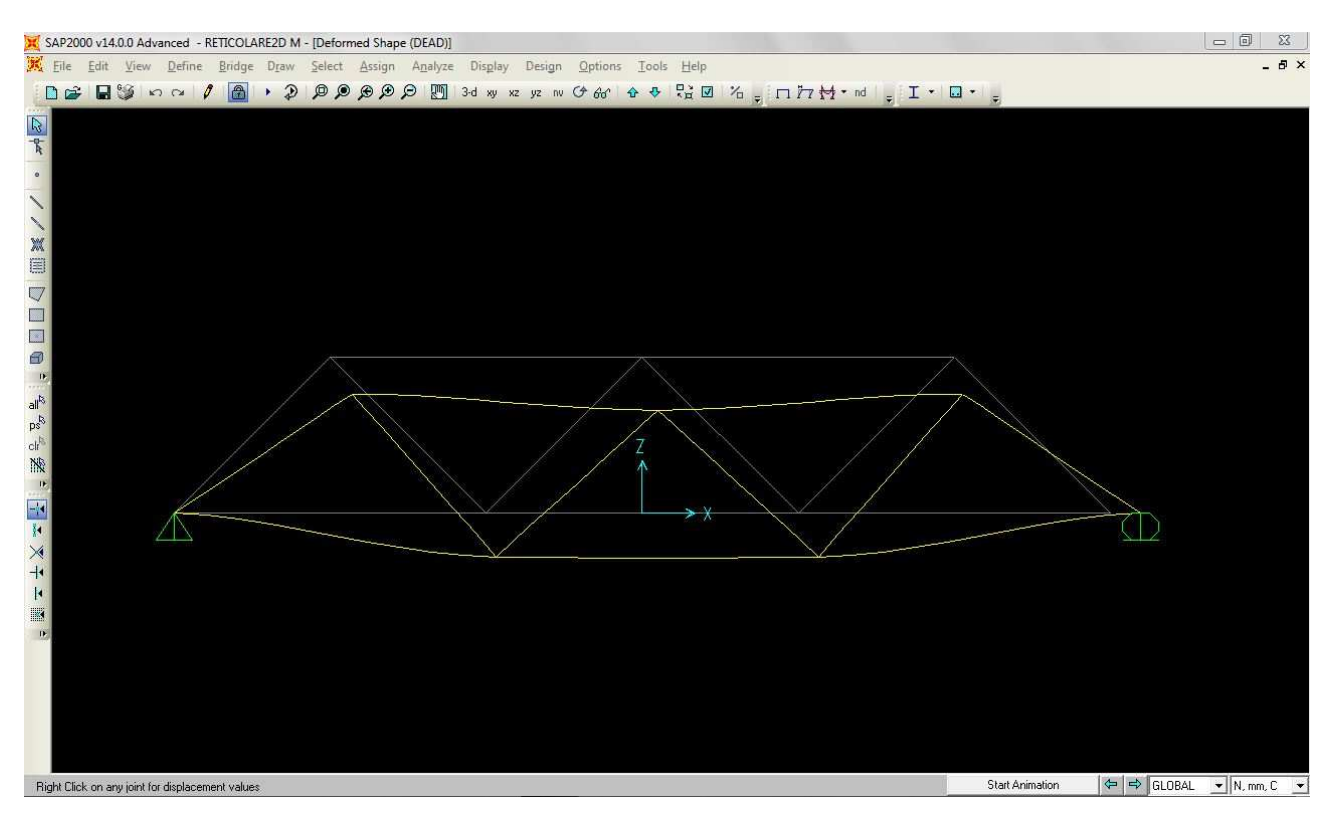